# Getting started with Logitech® Stereo Headset H150

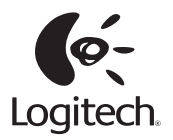

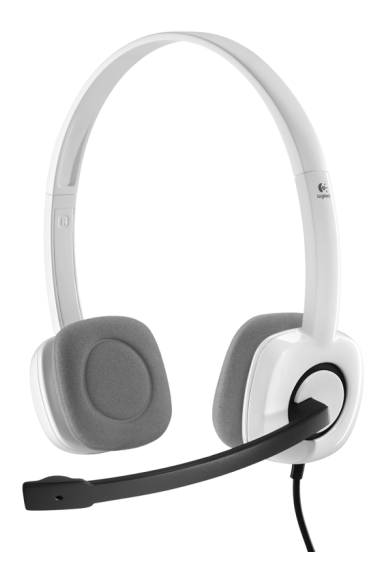

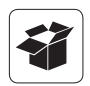

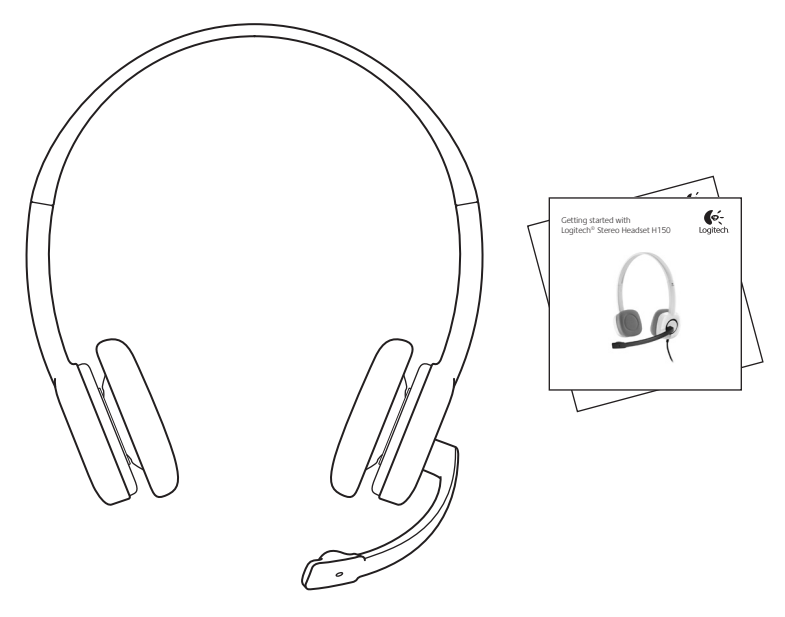

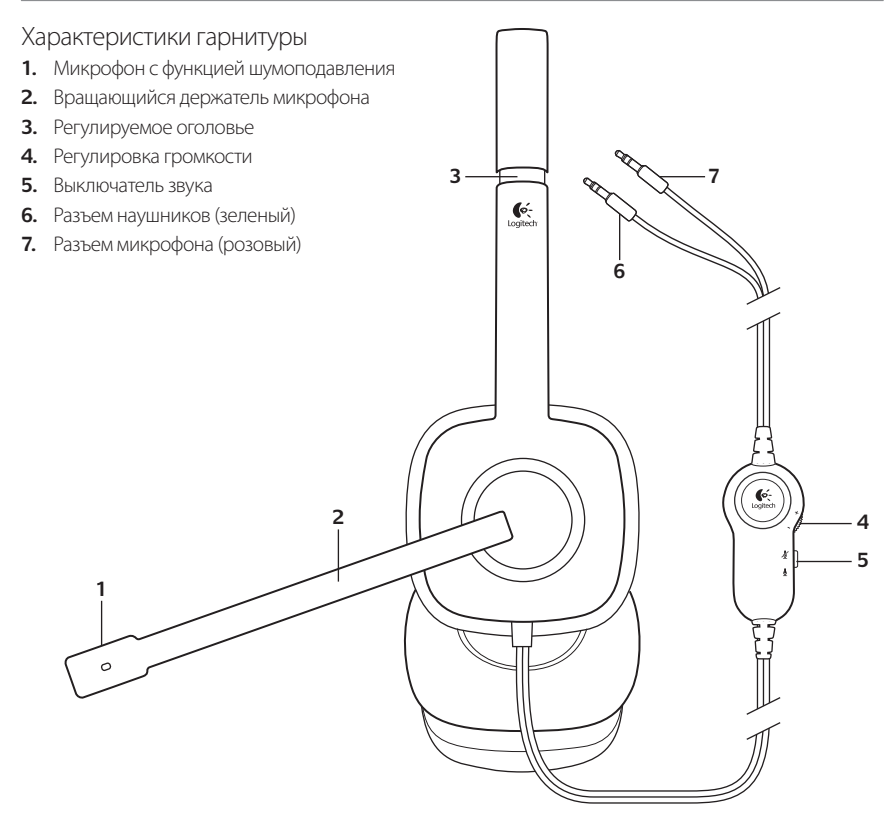

# **1**

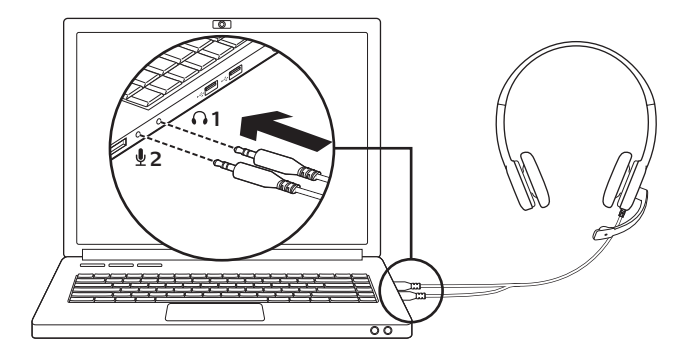

Подключите гарнитуру

- **1.** Подключите штекер 3,5 мм наушников (зеленый) к разъему для наушников на ПК.
- **2.** Подключите штекер 3,5 мм микрофона (розовый) к разъему для микрофона на ПК.

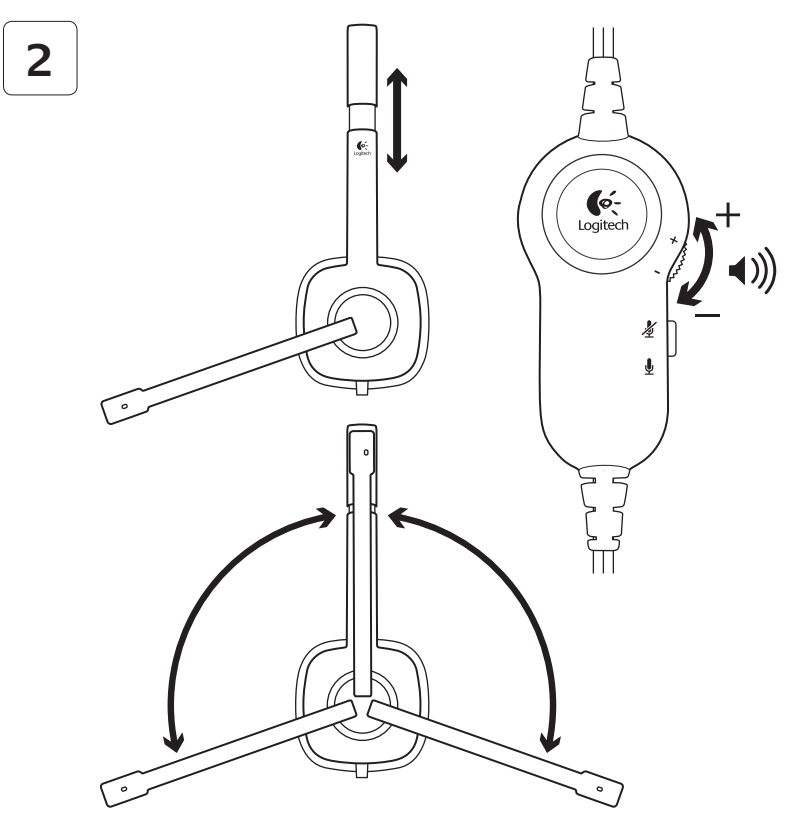

### Помощь в настройке: гарнитура не работает?

- Проверьте надежность соединения кабелей наушников и микрофона между гарнитурой и ПК. Штекер 3,5 мм наушников (зеленый) подключается к разъему для наушников на ПК, а штекер 3,5 мм для микрофона (розовый) к разъему для микрофона на ПК.
- • Установите нужные значения уровня громкости и чувствительности микрофона в приложении и операционной системе.
- Попробуйте перезапустить мультимедиаприложение.

• Закройте все мультимедийные приложения и убедитесь, что в ОС Windows в качестве устройства для воспроизведения и голоса выбрана звуковая карта.

**Windows XP.** В меню **«Пуск» откройте панель управления, выберите «Звуки и аудиоустройства» и выберите вкладку «Аудио»**. Выберите звуковую карту и нажмите кнопку **ОК**. Перейдите на вкладку «Речь», выберите звуковую карту и нажмите кнопку **OK**. Перезапустите мультимедийное приложение.

**Windows Vista и Windows 7.** В меню **«Пуск» откройте панель управления, выберите элемент «Звук» и выберите вкладку «Воспроизведение»**. Выберите звуковую карту и нажмите кнопку **ОК**. Перейдите на вкладку «Запись», выберите звуковую карту и нажмите кнопку **OK**. Перезапустите мультимедиа-приложение.

Для получения дополнительной помощи зайдите на веб-страницу www.logitech.com/support.

## **www.logitech.com/support**

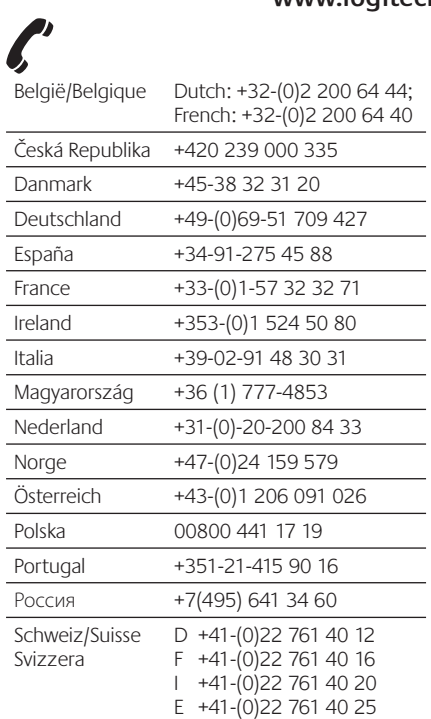

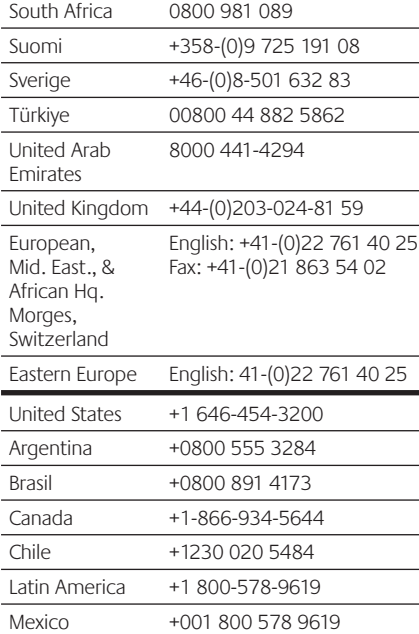

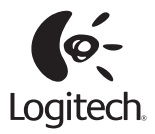

#### **www.logitech.com**

© 2011 Logitech. All rights reserved. Logitech, the Logitech logo, and other Logitech marks are owned by Logitech and may be registered. Microsoft, Windows, Windows Media, and the Windows logo are trademarks of the Microsoft group of companies. All other trademarks are the property of their respective owners. Logitech assumes no responsibility for any errors that may appear in this manual. Information contained herein is subject to change without notice.

#### **620-003280.003**